# Exemple de configuration du module de service EtherSwitch (ES) Ī

# **Contenu**

**[Introduction](#page-0-0)** [Conditions préalables](#page-0-1) [Conditions requises](#page-0-2) [Composants utilisés](#page-0-3) [Produits connexes](#page-1-0) **[Conventions](#page-1-1)** [Modules d'EtherSwitch - Concepts](#page-1-2) **[Configurez](#page-2-0)** [Diagramme du réseau](#page-2-1) **[Configurations](#page-2-2)** [Configuration initiale de module d'EtherSwitch](#page-2-3) [Configurez le VTP et le VLAN](#page-5-0) [Configurez le spanning-tree, le joncteur réseau et le Port canalisé](#page-7-0) [Configurez le port d'accès](#page-8-0) [Configurez le port vocal](#page-9-0) [Configurez le routage](#page-9-1) [Configurer QoS](#page-9-2) [Vérifiez](#page-10-0) [Dépannez](#page-10-1) [Informations connexes](#page-10-2)

## <span id="page-0-0"></span>**Introduction**

Ce document fournit une configuration d'échantillon pour le module de service EtherSwitch installé dans le routeur de service intégré (ISR). Ce document ne discute pas l'exemple de configuration pour le module réseau d'EtherSwitch.

# <span id="page-0-1"></span>Conditions préalables

### <span id="page-0-2"></span>Conditions requises

Aucune spécification déterminée n'est requise pour ce document.

#### <span id="page-0-3"></span>Composants utilisés

Les informations contenues dans ce document sont basées sur les versions de matériel et de

logiciel suivantes :

- Routeur de gamme Cisco 2800 sur la version de logiciel 12.4(10) de Cisco IOS®
- NME-16ES-1G-P module de service du Cisco EtherSwitch 16-port 10/100

Les informations contenues dans ce document ont été créées à partir des périphériques d'un environnement de laboratoire spécifique. Tous les périphériques utilisés dans ce document ont démarré avec une configuration effacée (par défaut). Si votre réseau est opérationnel, assurezvous que vous comprenez l'effet potentiel de toute commande.

#### <span id="page-1-0"></span>Produits connexes

Cette configuration peut également être utilisée avec des Routeurs de gamme Cisco 2600/3600/3700/3800.

Référez-vous au tableau 6 dans des [modules de service de Cisco EtherSwitch -](//www.cisco.com/en/US/prod/collateral/routers/ps5855/product_data_sheet0900aecd8028d15f.html) pour en savoir plus de [fiche technique.](//www.cisco.com/en/US/prod/collateral/routers/ps5855/product_data_sheet0900aecd8028d15f.html)

### <span id="page-1-1"></span>**Conventions**

Pour plus d'informations sur les conventions utilisées dans ce document, reportez-vous à [Conventions relatives aux conseils techniques Cisco.](//www.cisco.com/en/US/tech/tk801/tk36/technologies_tech_note09186a0080121ac5.shtml)

# <span id="page-1-2"></span>Modules d'EtherSwitch - Concepts

Ce sont les deux types de modules d'EtherSwitch disponibles pour Cisco ISR :

- **Module de service EtherSwitch (es) —** Les modules **es** ont leurs propres processeurs, moteurs de commutation, logiciel et mémoire flash qui exécutent l'indépendant des ressources en routeur hôte. Après que le module es soit installé dans le routeur, vous pouvez consoler dans le module es du routeur hôte. Alors vous pouvez créer des VLAN, configurez les VLAN, le spanning-tree, et le terminal virtuel Protocol (VTP) du module es. Des modules es sont basés sur la plate-forme de Catalyst 3750. Ce document affiche l'exemple de configuration seulement pour le module es.Référez-vous aux [modules de service de Cisco](//www.cisco.com/en/US/prod/collateral/routers/ps5855/product_data_sheet0900aecd8028d15f.html) [EtherSwitch - Fiche technique](//www.cisco.com/en/US/prod/collateral/routers/ps5855/product_data_sheet0900aecd8028d15f.html) pour plus d'informations sur des modules es.Référez-vous au [guide de fonctionnalité de modules de service de Cisco EtherSwitch](//www.cisco.com/en/US/docs/ios/12_3t/12_3t14/feature/guide/miragenm.html) pour les informations sur la façon dont administrer des modules es.Référez-vous aux [Commutateurs de gamme](//www.cisco.com/en/US/products/hw/switches/ps5023/products_installation_and_configuration_guides_list.html) [Catalyst 3750 - Guides de configuration](//www.cisco.com/en/US/products/hw/switches/ps5023/products_installation_and_configuration_guides_list.html) pour les informations sur la façon dont configurer des modules es.
- **Module réseau d'EtherSwitch (ESW) —** Des modules **ESW** sont configurés par l'IOS de routeur. Ces modules n'exécutent pas le logiciel distinct. Il est intégré dans l'IOS de routeur hôte. Vous pouvez créer des VLAN, configurez les VLAN, le spanning-tree, et le VTP du routeur hôte. Le routeur enregistre le fichier de base de données VLAN (vlan.dat) dans l'éclair. Référez-vous aux [modules réseau de Cisco EtherSwitch - Fiche technique](//www.cisco.com/en/US/prod/collateral/routers/ps259/product_data_sheet09186a00801aca3e.html) pour plus d'informations sur des modules ESW.Référez-vous au [guide de fonctionnalité de modules](//www.cisco.com/en/US/docs/ios/12_3t/12_3t4/feature/guide/gt1636nm.html) [réseau de Cisco EtherSwitch](//www.cisco.com/en/US/docs/ios/12_3t/12_3t4/feature/guide/gt1636nm.html) pour les informations sur la façon dont configurer des modules ESW.Référez-vous à l'[exemple de configuration du module réseau d'EtherSwitch \(ESW\)](//www.cisco.com/en/US/products/hw/modules/ps2797/products_configuration_example09186a00808066b8.shtml) pour les informations sur la configuration de module de base ESW.

# <span id="page-2-0"></span>**Configurez**

Cette section vous fournit des informations pour configurer les fonctionnalités décrites dans ce document.

Remarque: Utilisez l'outil Command Lookup Tool (clients [enregistrés](//tools.cisco.com/Support/CLILookup/cltSearchAction.do) seulement) pour obtenir plus d'informations sur les commandes utilisées dans cette section.

#### <span id="page-2-1"></span>Diagramme du réseau

Ce document utilise la configuration réseau suivante :

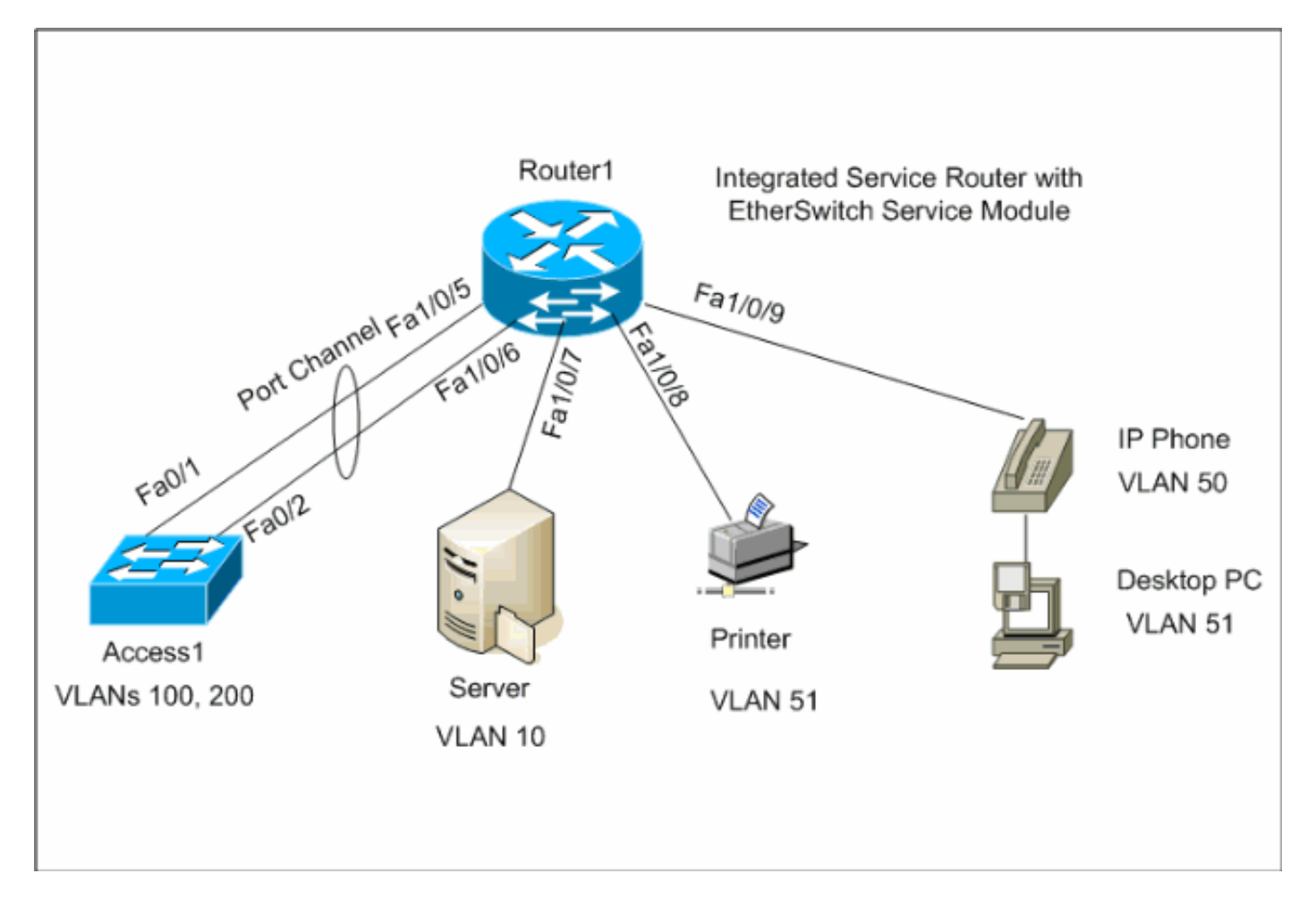

### <span id="page-2-2"></span>**Configurations**

Ce document utilise les configurations suivantes :

- [Configuration initiale de module d'EtherSwitch](#page-2-3)
- [Configurez le VTP, VLAN](#page-5-0)
- [Configurez le spanning-tree, le joncteur réseau et le Port canalisé](#page-7-0)
- [Configurez le port d'accès](#page-8-0)
- [Configurez le port vocal](#page-9-0)
- [Configurez le routage](#page-9-1)
- [Configurer QoS](#page-9-2)

## <span id="page-2-3"></span>Configuration initiale de module d'EtherSwitch

Après que le module es soit installé sur le routeur, vous voyez une nouvelle interface x/0 de GigabitEthernets (où x est le nombre d'emplacement) identifiée par l'IOS. Cette sortie est prise après que le module es soit installé sur le routeur :

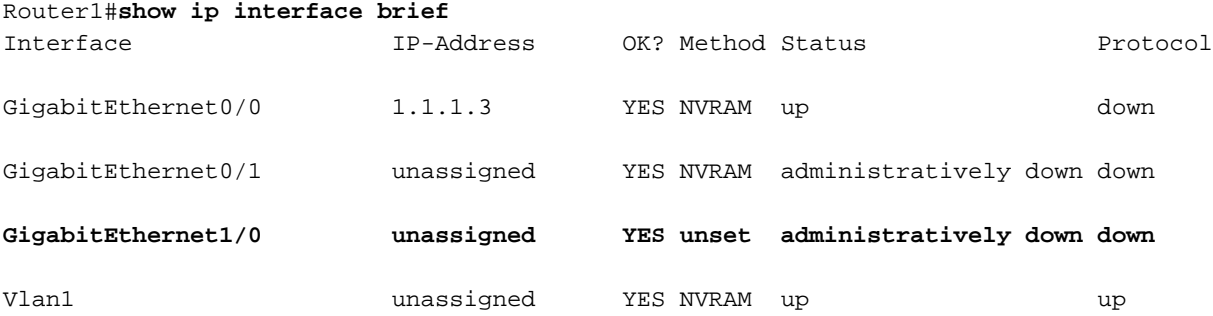

La commande de session du gigabitEthernet  $x/0$  de module de service est la commande de mode d'exécution privilégié utilisée pour consoler dans le module es du routeur hôte. Vous devez consoler dans le module es afin de le configurer. Afin de consoler dans le module es, on l'exige pour configurer l'adresse IP pour l'interface x/0 de GigabitEthernets. Si vous essayez de consoler dans le module sans assigner une adresse IP, vous recevez ce message d'erreur :

Router1#**service-module gigabitEthernet** 1/0 **session**

IP address needs to be configured on interface GigabitEthernet1/0

Router1 **Find out the router interface connected to the ES module.** Router1#**show cdp neighbors** Capability Codes: R - Router, T - Trans Bridge, B - Source Route Bridge  $S$  - Switch,  $H$  - Host, I - IGMP,  $r$  -Repeater, P - Phone Device ID Local Intrfce Holdtme Capability Platform Port ID Lab-2811 Gi 1/0 157 R NME-16ES-1G Gi 1/0/2 !--- The Local interface shows the interface !--- on the router connected internally to the switch. **Configure the host router to manage the ES module.** Router1#**configure terminal** Enter configuration commands, one per line. End with CNTL/Z. Router1(config)#**interface gigabitethernet**1/0 Router1(config-if)#**ip address 172.16.1.1 255.255.255.0** Router1(config-if)#**no shutdown** Router1(config-if)#**exit** Router1(config)#**exit Console into the ES Module** Router1#**service-module gigabitEthernet**1/0 **session** Trying 172.16.1.1, 2066 ... Open --- System Configuration Dialog --- Would you like to enter the initial configuration

```
dialog? [yes/no]: no
Would you like to terminate autoinstall? [yes]:
Switch>enable
Switch#configure terminal
Enter configuration commands, one per line. End with
CNTL/Z.
Switch(config)#hostname Switch-ES
Switch-ES(config)#interface gigabitethernet 1/0/2
Switch-ES(config-if)#no switchport
Switch-ES(config-if)#ip address 172.16.1.2 255.255.255.0
Switch-ES(config-if)#exit
!--- GigabitEthernet 1/0/2 connects the ES module to the
router. Switch-ES(config)#line console 0
Switch-ES(config-line)#password a99l3
Switch-ES(config-line)#exec-timeout 30
Switch-ES(config-line)#exit
Switch-ES(config)#line vty 0 4
Switch-ES(config-line)#password a99l3
Switch-ES(config-line)#login
Switch-ES(config-line)#exec-timeout 30
Switch-ES(config-line)#exit
```
Cette sortie affiche la commande brief de show ip interface du module es. L'interface GigabitEthernet1/0/2 connecte le module es à l'interface GigabitEthernet1/0 du routeur hôte.

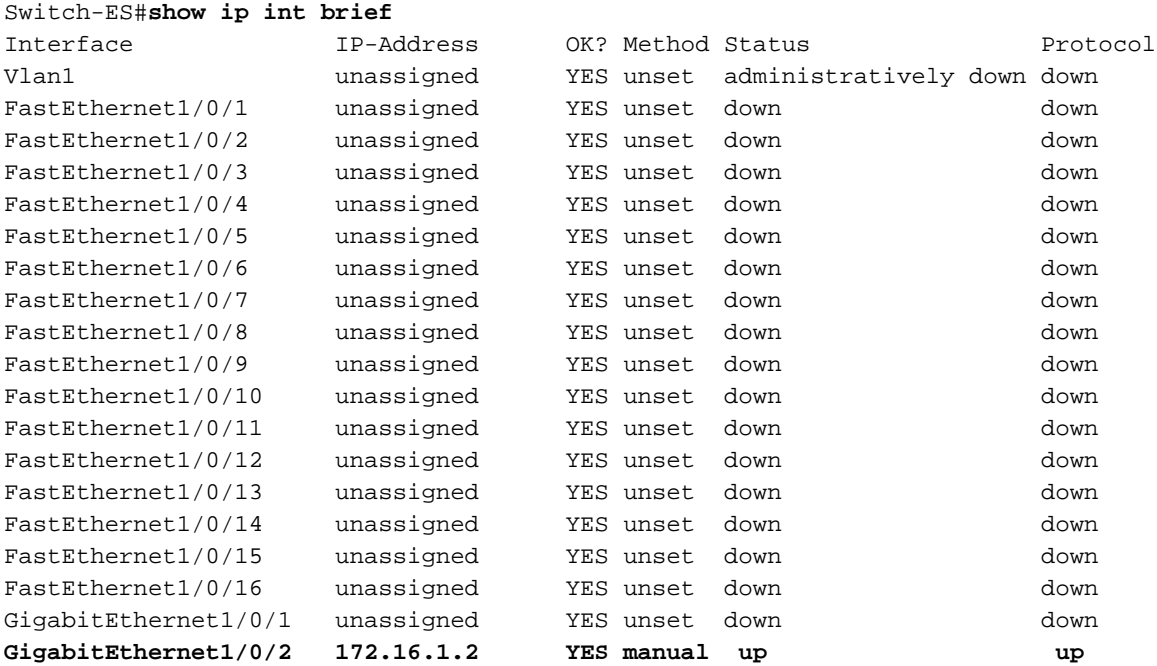

Si le module es ou les périphériques connectés à ce module es doit communiquer au réseau externe par l'intermédiaire du routeur hôte, ce port (GigabitEthernet1/0/2) doit être un port ou lui de la couche 3 doit être un membre d'une couche 3 VLAN. Voyez la section de [routage de](#page-9-1) [configurer de](#page-9-1) ce document pour comprendre comment configurer le routage sur le module es.

Ce diagramme explique le routeur hôte et la Connectivité logique de module es :

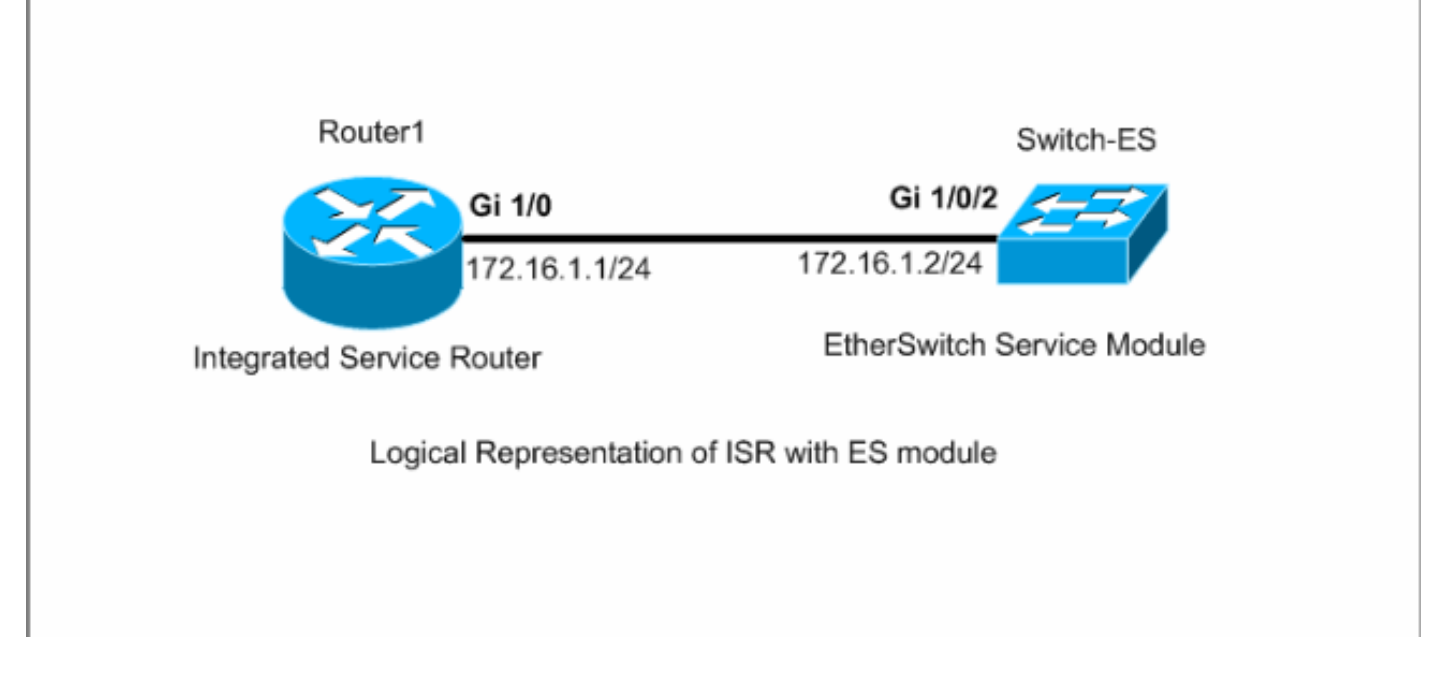

Vous devez appuyer sur Ctrl+Shift+6, puis X afin de retourner au routeur hôte.

Si vous devez effacer la session du routeur, émettez la commande claire de session du gigabitEthernet x/0 de module de service du mode d'exécution privilégié de routeur.

### <span id="page-5-0"></span>Configurez le VTP et le VLAN

Par défaut, le mode VTP est serveur et le nom de domaine VTP est nul dans le module es. Par défaut, tous les ports appartiennent à vlan1. Dans cet exemple, un serveur DHCP (172.16.10.20) se trouve dans le VLAN 10. La commande de 172.16.10.20 de helper-address d'IP est configurée sur tous les VLAN excepté le VLAN 10 afin d'obtenir les adresses IP du serveur DHCP pour les périphériques situés dans ces VLAN.

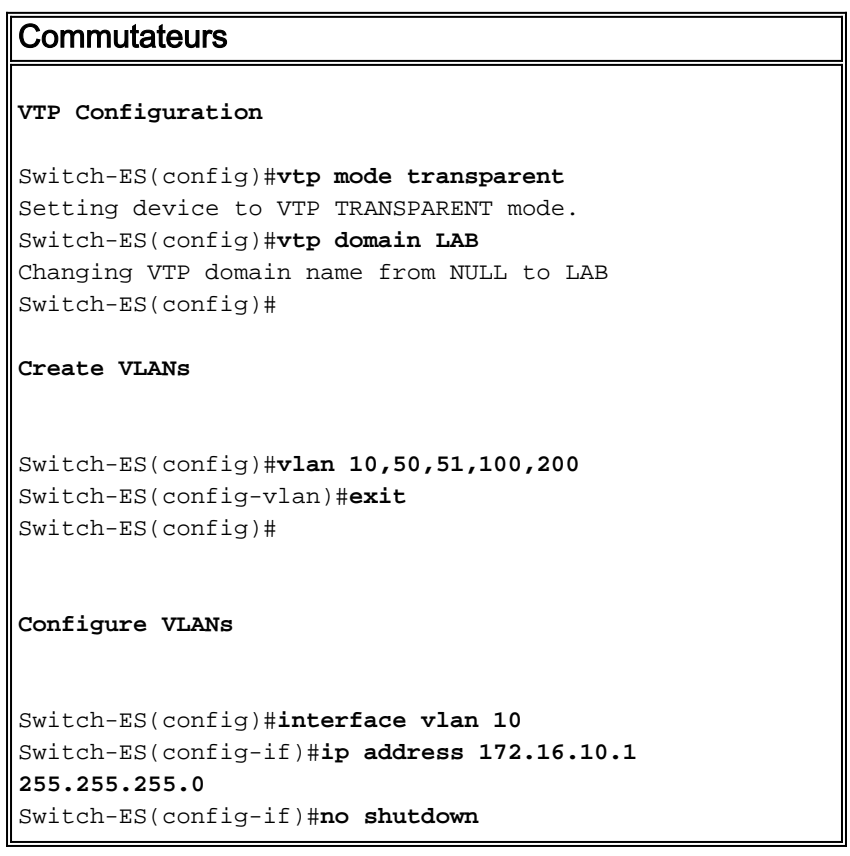

```
Switch-ES(config-if)#interface vlan 50
Switch-ES(config-if)#ip address 172.16.50.1
255.255.255.0
Switch-ES(config-if)#ip helper-address 172.16.10.20
Switch-ES(config-if)#no shutdown
Switch-ES(config-if)#interface vlan 51
Switch-ES(config-if)#ip address 172.16.51.1
255.255.255.0
Switch-ES(config-if)#ip helper-address 172.16.10.20
Switch-ES(config-if)#no shutdown
Switch-ES(config-if)#interface vlan 100
Switch-ES(config-if)#ip address 172.16.100.1
255.255.255.0
Switch-ES(config-if)#ip helper-address 172.16.10.20
Switch-ES(config-if)#no shutdown
Switch-ES(config-if)#interface vlan 200
Switch-ES(config-if)#ip address 172.16.200.1
255.255.255.0
Switch-ES(config-if)#ip helper-address 172.16.10.20
Switch-ES(config-if)#no shutdown
```
Switch-ES#**show vlan**

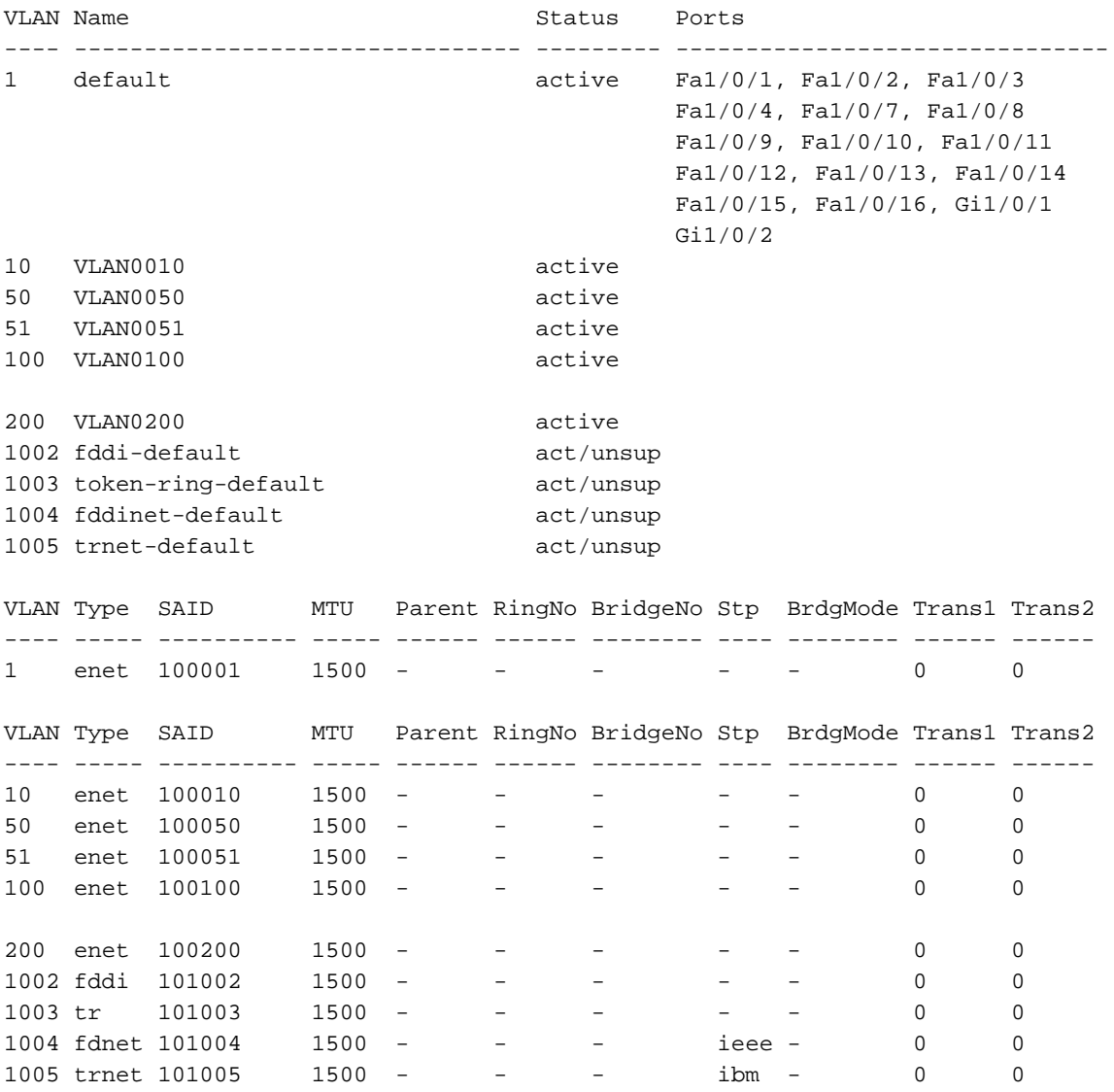

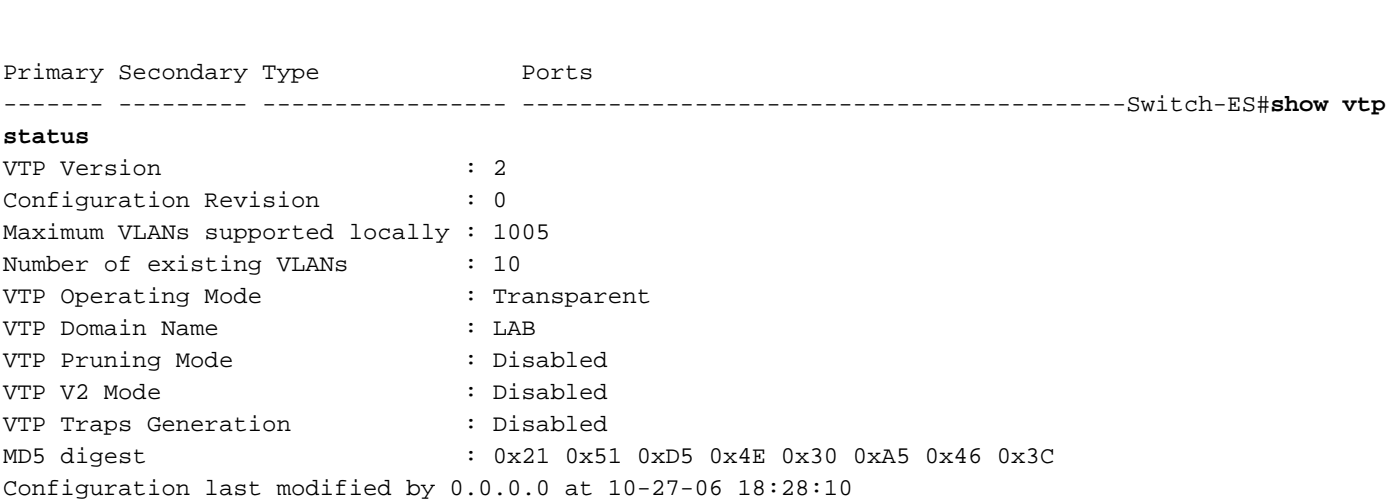

#### <span id="page-7-0"></span>Configurez le spanning-tree, le joncteur réseau et le Port canalisé

------------------------------------------------------------------------------

Cette section affiche la configuration de spanning tree sur le module es et le commutateur Access1. Cette section affiche également le Port canalisé et la configuration de joncteur réseau entre le module es et le commutateur Access1. Cet exemple configure le spanning-tree rapide sur tous les Commutateurs. Le module es est configuré comme racine de spanning-tree pour tous les **VI AN** 

### **Commutateurs Spanning-Tree Configuration** Switch-ES(config)#**spanning-tree mode rapid-pvst** Switch-ES(config)#**spanning-tree vlan 10,50,51,100,200 root primary Trunk & Port Channel Configuration** Switch-ES(config)#**interface port-channel 1** Switch-ES(config-if)#**switchport trunk encapsulation dot1q** Switch-ES(config-if)#**switchport mode trunk** Switch-ES(config-if)#**switchport trunk allowed vlan 100,200** Switch-ES(config-if)#**exit** Switch-ES(config)#**interface range fastethernet 1/0/5-6** Switch-ES(config-if-range)#**switchport trunk encapsulation dot1q** Switch-ES(config-if-range)#**switchport mode trunk** Switch-ES(config-if-range)#**switchport trunk allowed vlan 100,200** Switch-ES(config-if-range)#**channel-group 1 mode on** Switch-ES(config-if-range)#**exit** Access1 **Access1 switch configuration** Access1(config)#**vtp mode transparent** Setting device to VTP TRANSPARENT mode.

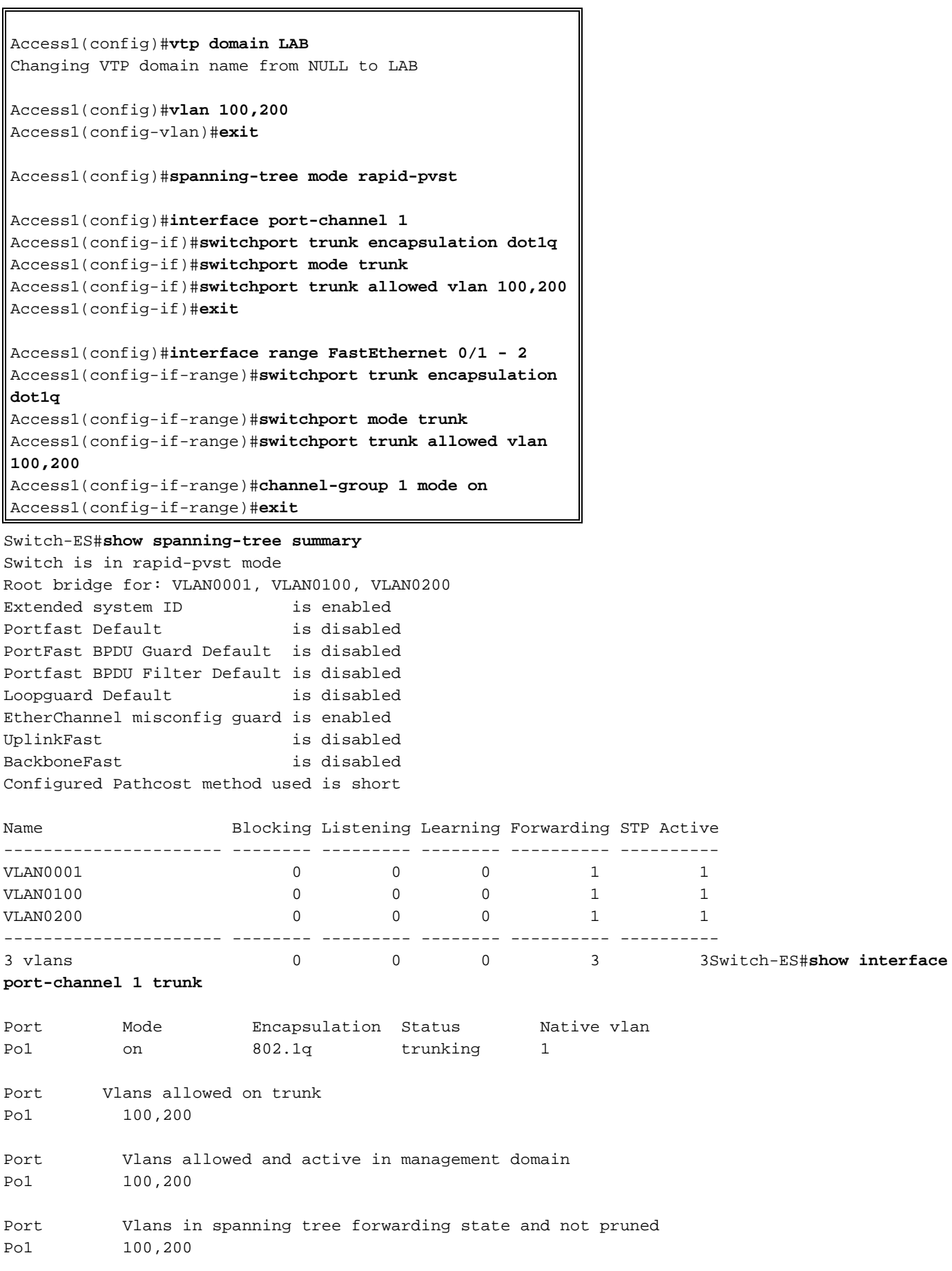

## <span id="page-8-0"></span>Configurez le port d'accès

La configuration de port d'accès est semblable à la configuration standard de commutateur de RÉSEAU LOCAL.

#### **Commutateurs**

```
Configure the port for server
Switch-ES(config)#interface fastEthernet 1/0/7
Switch-ES(config-if)#switchport mode access
Switch-ES(config-if)#switchport access vlan 10
Switch-ES(config-if)#spanning-tree portfast
Switch-ES(config-if)#speed 100
Switch-ES(config-if)#duplex full
Switch-ES(config-if)#exit
Configure Port for Printer
Switch-ES(config)#interface fastethernet 1/0/8
Switch-ES(config-if)#switchport mode access
Switch-ES(config-if)#switchport access vlan 51
Switch-ES(config-if)#spanning-tree portfast
Switch-ES(config-if)#exit
```
#### <span id="page-9-0"></span>Configurez le port vocal

La configuration de port vocal est semblable à la configuration standard de commutateur de RÉSEAU LOCAL.

#### **Commutateurs Configure the port for Voice** Switch-ES(config)#**interface fastethernet 1/0/9** Switch-ES(config-if)#**switchport mode access** Switch-ES(config-if)#**switchport access vlan 51** Switch-ES(config-if)#**switchport voice vlan 50** Switch-ES(config-if)#**spanning-tree portfast**

#### <span id="page-9-1"></span>Configurez le routage

Cet exemple utilise les artères statiques pour configurer le routage.

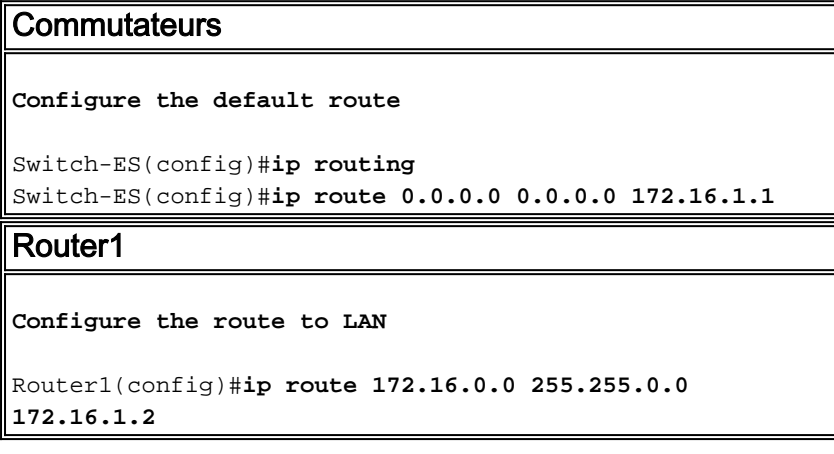

### <span id="page-9-2"></span>Configurer QoS

Cette section emploie l'auto qos pour configurer QoS. Référez-vous à [Livre Blanc de Cisco](//www.cisco.com/en/US/tech/tk543/tk759/technologies_white_paper09186a00801348bc.shtml) [AutoQoS](//www.cisco.com/en/US/tech/tk543/tk759/technologies_white_paper09186a00801348bc.shtml) pour plus d'informations sur l'auto qos.

### **Commutateurs Configure QoS on the port where IP phone is connected** Switch-ES(config)#**interface fastethernet 1/0/9** Switch-ES(config-if)#**auto qos voip cisco-phone** Switch-ES(config-if)#**exit Configure QoS on the uplink port to the host router.** Switch-ES(config)#**interface gigabitEthernet 1/0/2** Switch-ES(config-if)#**auto qos voip trust** Router1 **Create Class map** Router1(config)#**class-map match-any VoIP-Control** Router1(config-cmap)#**match ip dscp AF31** Router1(config-cmap)#**exit** Router1(config)#**class-map match-any VoIP-RTP** Router1(config-cmap)#**match ip dscp EF** Router1(config-cmap)#**exit Create Policy map** Router1(config)#**policy-map Policy-VoIP** Router1(config-pmap)#**class VoIP-RTP** Router1(config-pmap-c)#**priority percent 70** Router1(config-pmap-c)#**class VoIP-Control** Router1(config-pmap-c)#**bandwidth percent 5** Router1(config-pmap-c)#**class class-default** Router1(config-pmap-c)#**fair-queue** Router1(config-pmap-c)#**exit** Router1(config-pmap)#**exit Apply the policy on the interface connects to the ES Module** Router1(config)#**interface gigabitEthernet 1/0** Router1(config-if)#**service-policy output Policy-VoIP** Router1(config-if)#**exit**

# <span id="page-10-0"></span>**Vérifiez**

Aucune procédure de vérification n'est disponible pour cette configuration.

# <span id="page-10-1"></span>**Dépannez**

Il n'existe actuellement aucune information de dépannage spécifique pour cette configuration.

# <span id="page-10-2"></span>Informations connexes

- [Résolution des problèmes liés aux interfaces et aux modules de routage](//www.cisco.com/en/US/products/hw/modules/ps2641/products_tech_note09186a008076b147.shtml?referring_site=bodynav)
- [Page de support de Routeurs](//www.cisco.com/cisco/web/psa/default.html?mode=prod&level0=268437899&referring_site=bodynav)

● [Support et documentation techniques - Cisco Systems](//www.cisco.com/cisco/web/support/index.html?referring_site=bodynav)